## **Paramétrer votre logiciel de paie**

*Les informations essentielles à saisir dans le logiciel de paie*

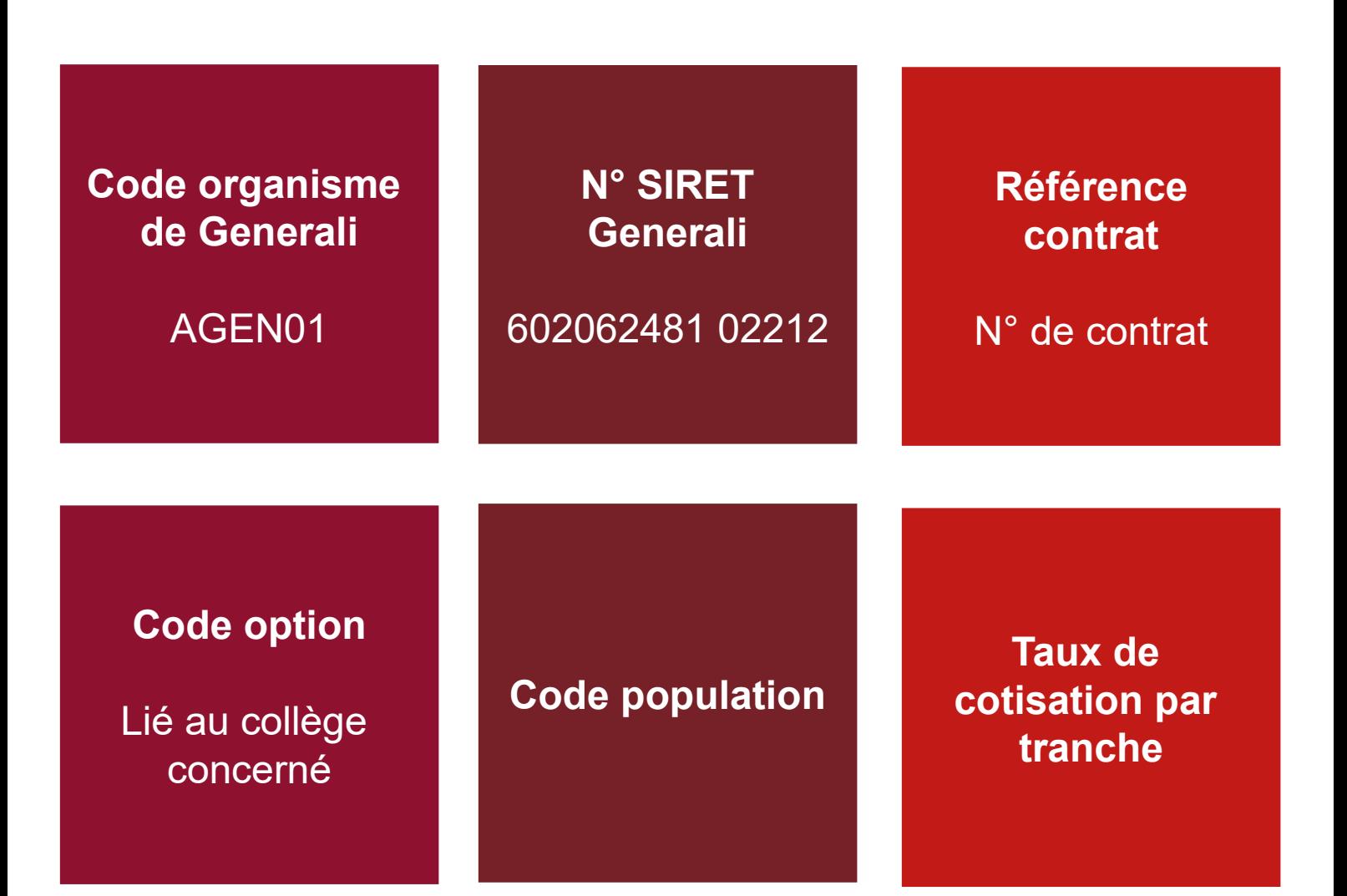

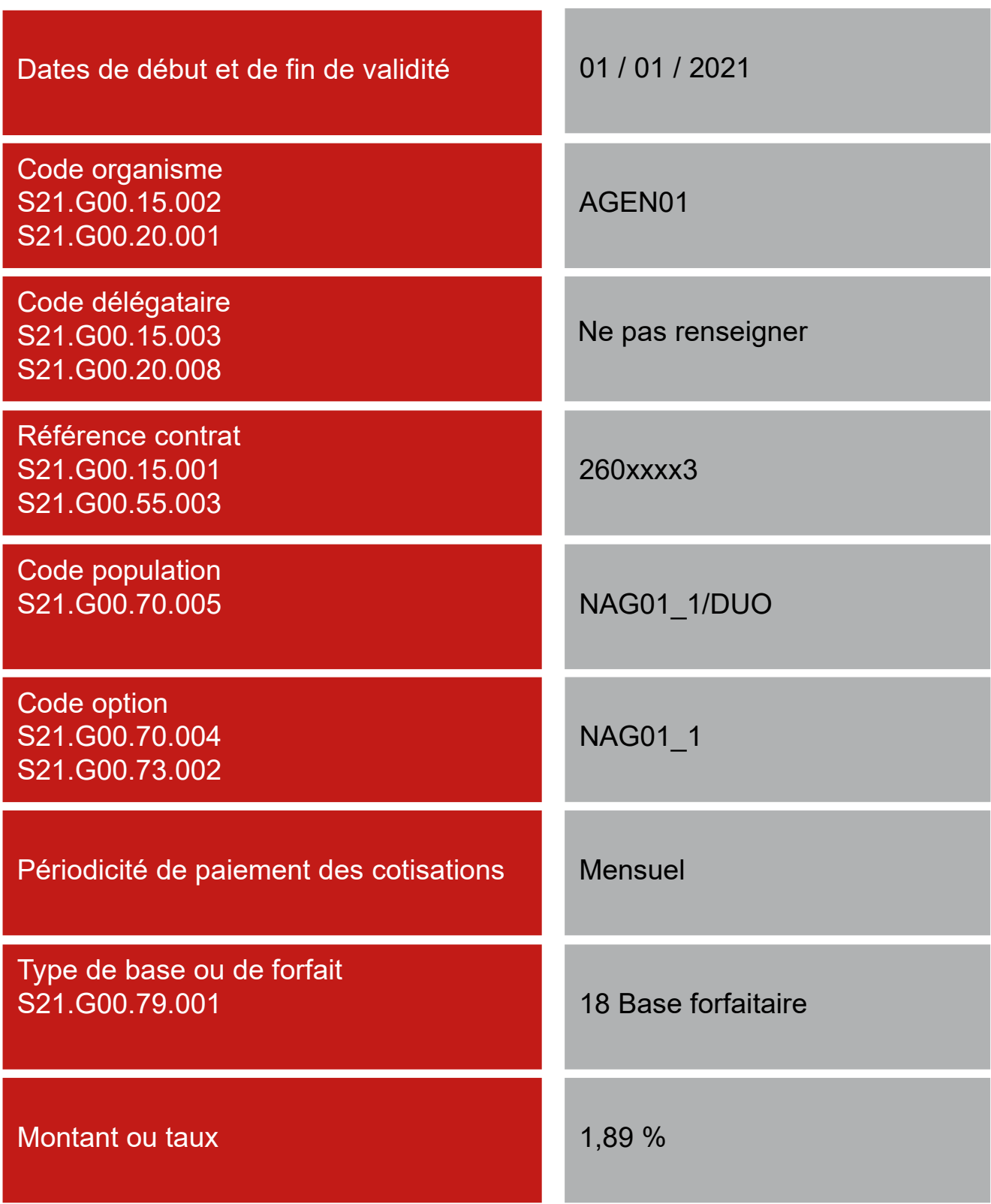

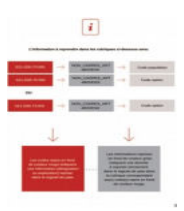

### **L'information à reprendre dans les rubriques ci-dessous sera :**

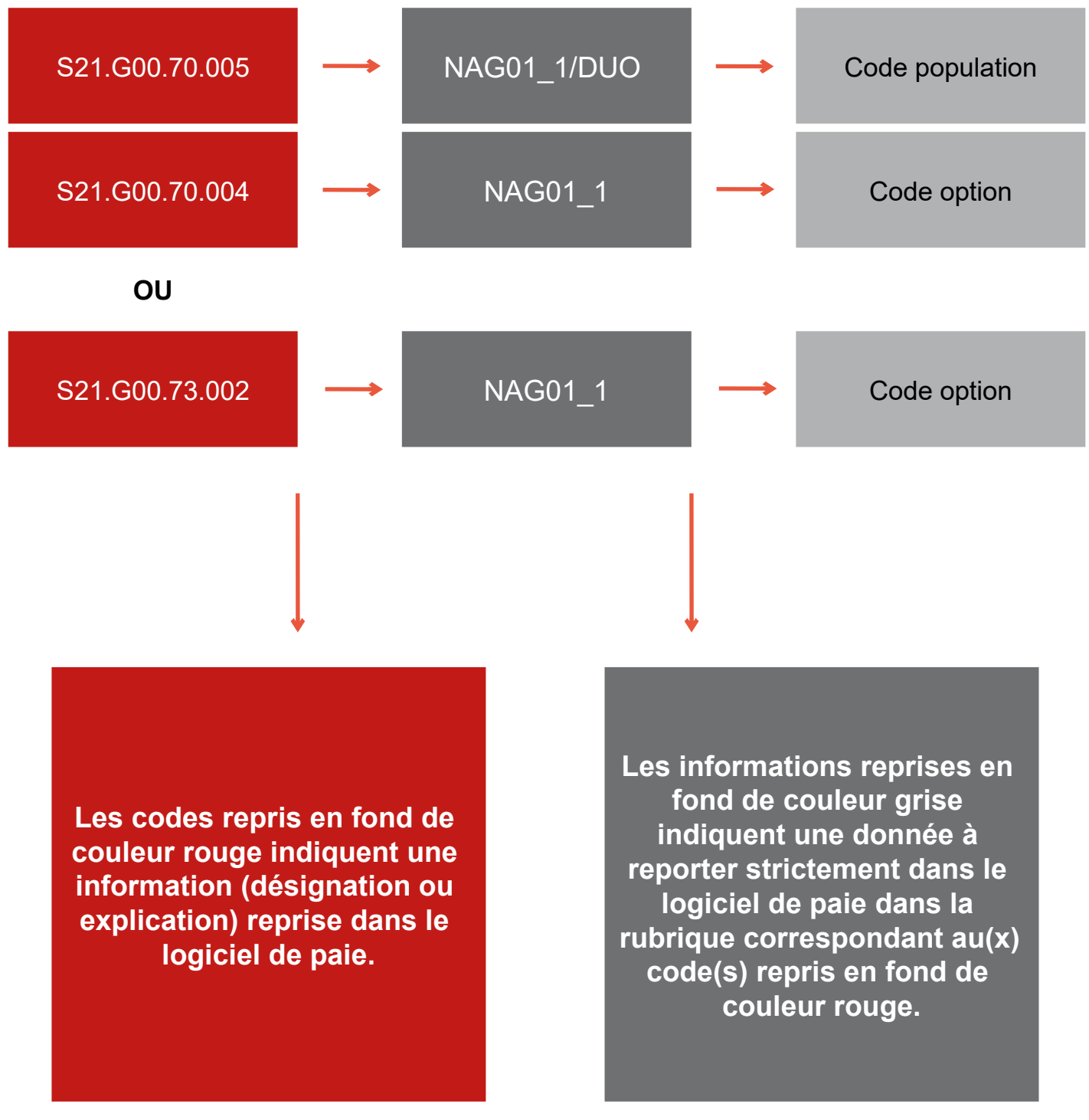

# **Contrôler les données DSN**

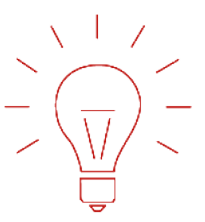

#### **Contrôler les données DSN des contrats prévoyance, santé ou retraite grâce au nouvel outil DSN-FPOC**

Simple et gratuit, il peut être intégré à votre logiciel de paie

→ https://dsn-fpoc.fr/

Pour les questions techniques d'utilisation de l'outil, vous pouvez contacter le support@dsn-fpoc.fr

Pour toute question portant sur un contrôle, joindre de préférence :

- $\mathbb{C}$  votre fichier DSN;
- $\mathbb{E}$  la ou les fiche(s) de paramétrage XML ;
- $\mathbb{E}$  le bilan de contrôle DSN-FPOC correspondant.

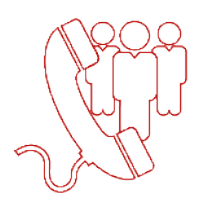

#### **Prendre contact avec la cellule DSN GENERALI lorsque la fiche n'est pas encore disponible sur le portail de Net-Entreprises**

01 58 38 42 83 tous les jours de 9h00 à 12h30 – 13h30 à 17h00

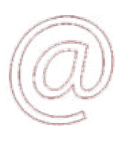

Contact.DSN.Niveau2@generali.com